• Select the appropriate term.

|                                                                                          | SURES The following Hoppert Jassenst reprised in the second states and the second second |  |  |
|------------------------------------------------------------------------------------------|----------------------------------------------------------------------------------------------------|--|--|
|                                                                                          | Action Required                                                                                                    |  |  |
| If you have<br>registration holds,<br>they will appear in<br>the Action<br>Required box. |                                                                                                    |  |  |
|                                                                                          | 0         0         0         0         0         0         0         0         0         0         0         0         0         0         0         0         0         0         0         0         0         0         0         0         0         0         0         0         0         0         0         0         0         0         0         0         0         0         0         0         0         0         0         0         0         0         0         0         0         0         0         0         0         0         0         0         0         0         0         0         0         0         0         0         0         0         0         0         0         0         0         0         0         0         0         0         0         0         0         0         0         0         0         0         0         0         0         0         0         0         0         0         0         0         0         0         0         0         0         0         0         0         0         0         0         0         0                                                                                                            |  |  |
|                                                                                          | Fall 2022                                                                                                    |  |  |

## SELECT TERM

• Each semester, students must enter and verify certain information for federal reporting. If you have not completed this step, you will see this message. Click the word "here" to complete. Once you have completed the verification process, you will be returned to the Select Term menu.

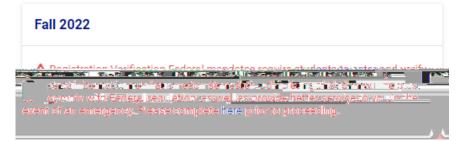

• Once a term is selected, students may see a recommendation from an advisor. Click on the recommendation box.

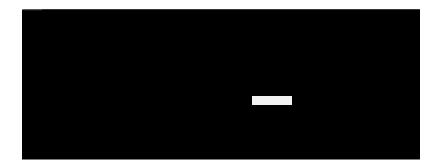

Courses that have been recommended by an advisor will display in the Select Courses section with a
 Recommended. tag.

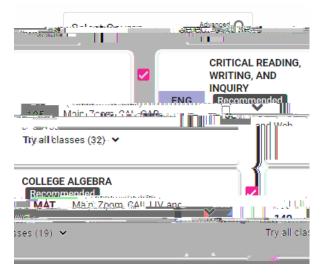

• Begin searching for courses in the intelligent search bar.

|         | Example: axes 2011, or bio 101<br>Select Course<br>Attenset Q                       | Intelligent<br>Search Bar |
|---------|-------------------------------------------------------------------------------------|---------------------------|
| Helpful | Regizination Deadlinez                                                              |                           |
| Links   | rhájszámondakém rédichutoson azas. 🕜 Utomíniyezékes ajusoná havasi                  |                           |
|         |                                                                                     | Always check              |
|         |                                                                                     | the calendar              |
|         | Mithe man and contineed in the second west                                          | for deadlines             |
|         | Apply)                                                                              |                           |
|         | in service () 合意分配性ななななな、DDAAD un un <del>serviceは、, ser</del> (Strictionのななななななない) |                           |
|         | ज्यस्म स्टब्स्                                                                      |                           |
|         | Rinder                                                                              |                           |

• Search by subject code, course number, course title, instructor, or CRN.

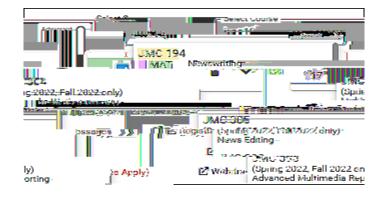

• To remove a course from the list, click on the **trash can**.

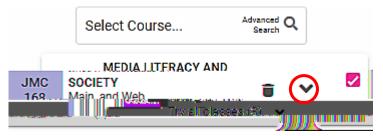

• **Expanding** the course box will display the course description and any restrictions. Be sure you meet all restrictions before attempting to register.

| N IRECAUCHTRES'                                                                                                    |
|----------------------------------------------------------------------------------------------------|
| CHE Min Recommended  Try-all classes (6)                                                                                                    |
| Description CHE 1<br>Nimed for the second beauning course in general chemistwork<br>to wate second and the second second |
|                                                                                                    |
|                                                                                                    |
|                                                                                                    |
|                                                                                                    |

• Watch for error messages.

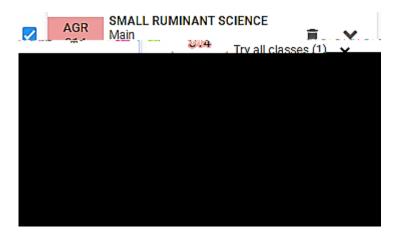

## Step 2 – View your schedule results

• The schedule results panel displays all schedule options in a list with detailed information and graphical views. The schedules displayed will have no time conflicts between courses. Once all courses have been added, the search panel can be collapsed to expand the schedule options window by clicking the collapse/expand toggle.

• Navigate through all schedule results by clicking on the left and right arrows, b

• Toggle the course details information on and off by selecting the Legend toggle in the upper left.

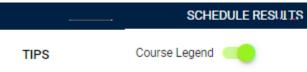

The calendar view displays potential schedules in a graphical weekly and monthly format. Each course
is color-coded. The monthly view includes start and end dates for each course and indicates if a course
is online or doesn't have a scheduled day/time. Online or other courses without a scheduled day/time
will not appear in the weekly view.

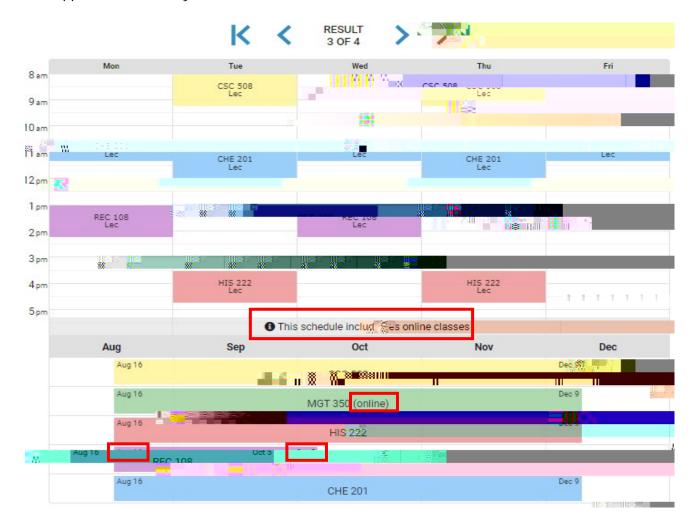

• Review total credit hours and enrollment messages under the calendar.

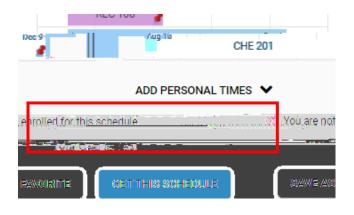

## Step 3 – Refine your search

• There are several tools to narrow down search results to find an optimal schedule. Directly in the calendar or course details, click to pin, preference sort, and remove full classes or online classes. Students can also click and drag to block out personal times when classes cannot be taken.

• Toggle courses on and off in the Select Courses panel on the left to see what impact your course

• There are additional filters for campus and instructional method in the Select Courses panel.

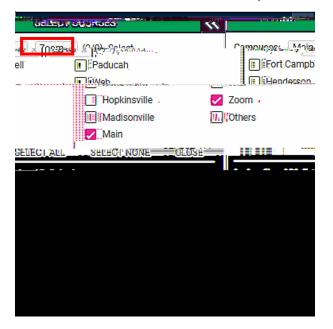

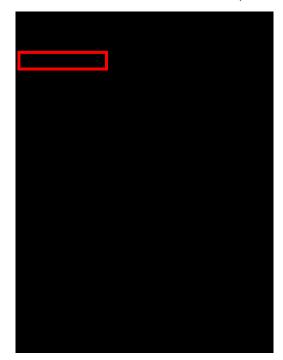

• Review for any possible error messages received based on filter selection(s).

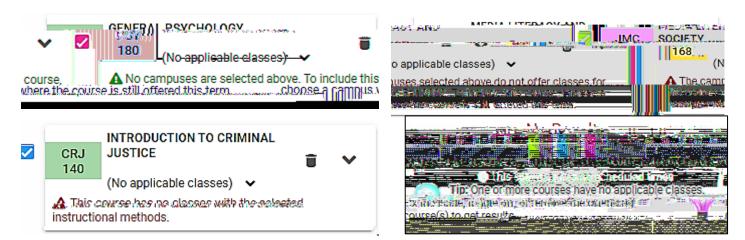

• The Advanced Search allows a search for courses based on **attributes** (such as University Studies courses), **parts of term**, **days**, and **keywords**.

| - Select Course         |                  |
|-------------------------|------------------|
| CRN, Subject, Title, In | Struc Advanced Q |

• Review total credit hours and enrollment messages under the calendar.

|               | Aug 16<br>REC 1                            | 0ct 5              |                     |                      |             |
|---------------|--------------------------------------------|--------------------|---------------------|----------------------|-------------|
|               |                                            | Aug 16<br>CHE 2011 | 1                   | 7                    | Dec         |
| ADD PER       | ISONAL TU                                  | MES♥               |                     |                      |             |
| on. 15-55     | exa en en en en en en en en en en en en en |                    | Aleia a a le agli d | ≮αι, είθ π <b>αι</b> | .ଗ୍ଲୋଡ ଅଧ୍ୟ |
| al Conditor 1 | IEC I                                      | -                  |                     |                      |             |
|               |                                            |                    | sociati             | n n n n              | +           |

## Step 4 – Save your work

Once you have found your optimal schedule and your registration time ticket has not started, there are several ways to save your work. You can print your schedule, create a share link and email/post, or save as a favorite. You can save up to 9 schedules as favorites and give each one a different name. Favorites can be retrieved once your registration time ticket has begun. Locate your registration time ticket on myGate, Academics tab, Registration tools box.

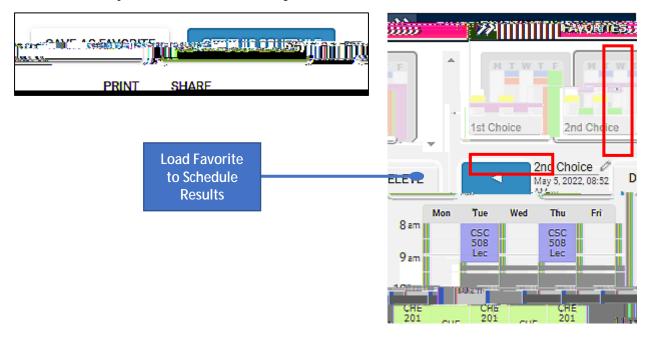

• The next time you login to myRegistration, you can open the Favorites panel by clicking on the collapse/expand toggle.

| LTS                                                                                                    | ×. | SELECT COURSES             | ×                                                                                                    | SCHEDU E RES              |
|----------------------------------------------------------------------------------------------------|----|----------------------------|----------------------------------------------------------------------------------------------------|---------------------------|
| nosmienegalio - 📑 👘                                                                                            |    |                            | Cases of the second second sec | r                         |
| 97 mar 197 mar 197 mar 197 mar 197 mar 197 mar 197 mar 197 mar 197 mar 197 mar 197 mar 197 mar 197 mar 197 mar |    | Juli deress 🔲 📃 Baine dess | es 🔲 - finemponieres 💭                                                                                                    |                           |
| sired.course.                                                                                                  |    |                            | RESULT                                                                                                    | Select your de locations. |
| pithgidagen and a second second second second second second second second second second second second second s | F  | The second second          |                                                                                                    |                           |
|                                                                                                    |    |                            |                                                                                                    |                           |

• You can also save schedules for multiple terms. Toggle between terms using the menu.

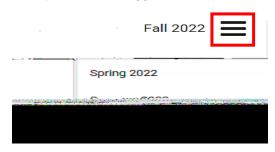

Step 5 –

• The courses you were enrolled in will now display with an **Enrolled** tag.

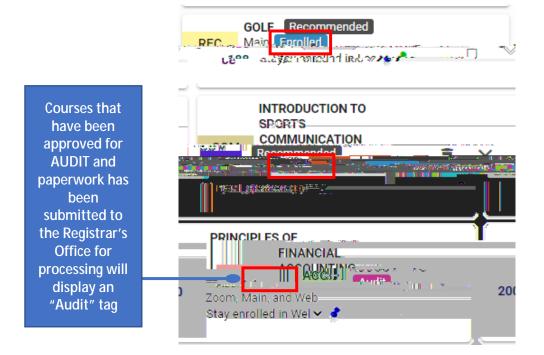

You can continue to add and drop classes through the <u>posted deadline</u>. To drop a class, click on the trash can in the Select Courses panel. Notice the ▲ message in red below the course. In order to finish the transaction, you will need to click on the GET THIS SCHEDULE button.

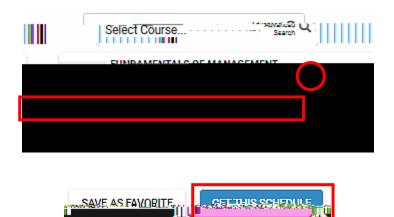

• Look for any error messages.

Getting/Schrebble -

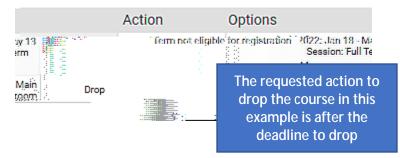

• Remember